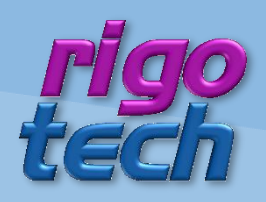

# **FIT SELECTOR HANDBUCH**

**VERSION 2015/12/13** 

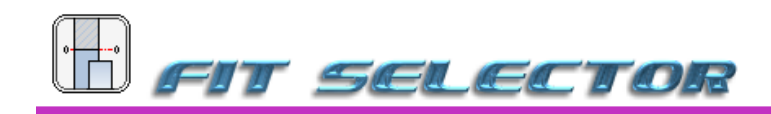

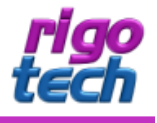

# <span id="page-1-0"></span>**VORWORT**

DAS PROGRAMM FIT SELECTOR DIENT ZUR UNTERSTÜTZUNG BEI DER PASSUNGSAUSWAHL NACH DIN ISO 286 T2 WÄHREND DER KONSTRUKTION VON INFINANDER GREIFENDEN BAUTFILEN.

DIE SOFTWARE SOWIE DIESES HANDBUCH WURDEN MIT GROßER SORGFALT ERSTELLT UND ALLE ANGABEN GEPRÜFT. FÜR ETWAIGE FEHLERHAFTE ODER UNVOLLSTÄNDIGE ANGABEN KANN JEDOCH KEINE HAFTUNG ÜBERNOMMEN WERDEN. DER AUTOR KANN WEDER FÜR DEN VERLUST VON GEWINNEN, NOCH FÜR SCHÄDEN JEGLICHER ART ZUR VERANTWORTUNG GEZOGEN WERDEN, WELCHE AUS DER BENUTZUNG DIESER SOFTWARE RESULTIEREN.

DAS PROGRAMM FIT SELECTOR MIT ALLEN DAZUGEHÖRIGEN DATEIEN SOWIE DIESES HANDBUCH UNTERSTEHEN DEM URHEBERRECHT. ALLE RECHTE BLEIBEN VORBEHALTEN. DIE UNERLAUBTE VERVIELFÄLTIGUNG DIESES PROGRAMMS ODER VON PROGRAMMTEILEN MIT ALLEN GELIEFERTEN DAZUGEHÖRIGEN DATEIEN IST STRENGSTENS UNTERSAGT! AKTUFLLE INFORMATIONEN ZU FIT SELECTOR SOWIE INFORMATIONEN ZU ANDEREN PRODUKTEN FINDEN SIE AUF DER RIGOTECH-HOMEPAGE: WWW.RIGOTECH.DE

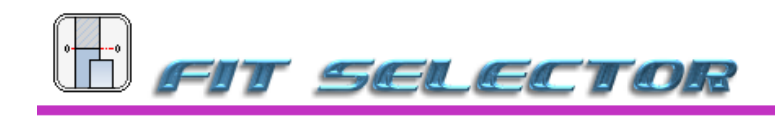

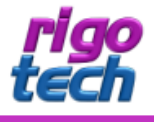

# **INHALT**

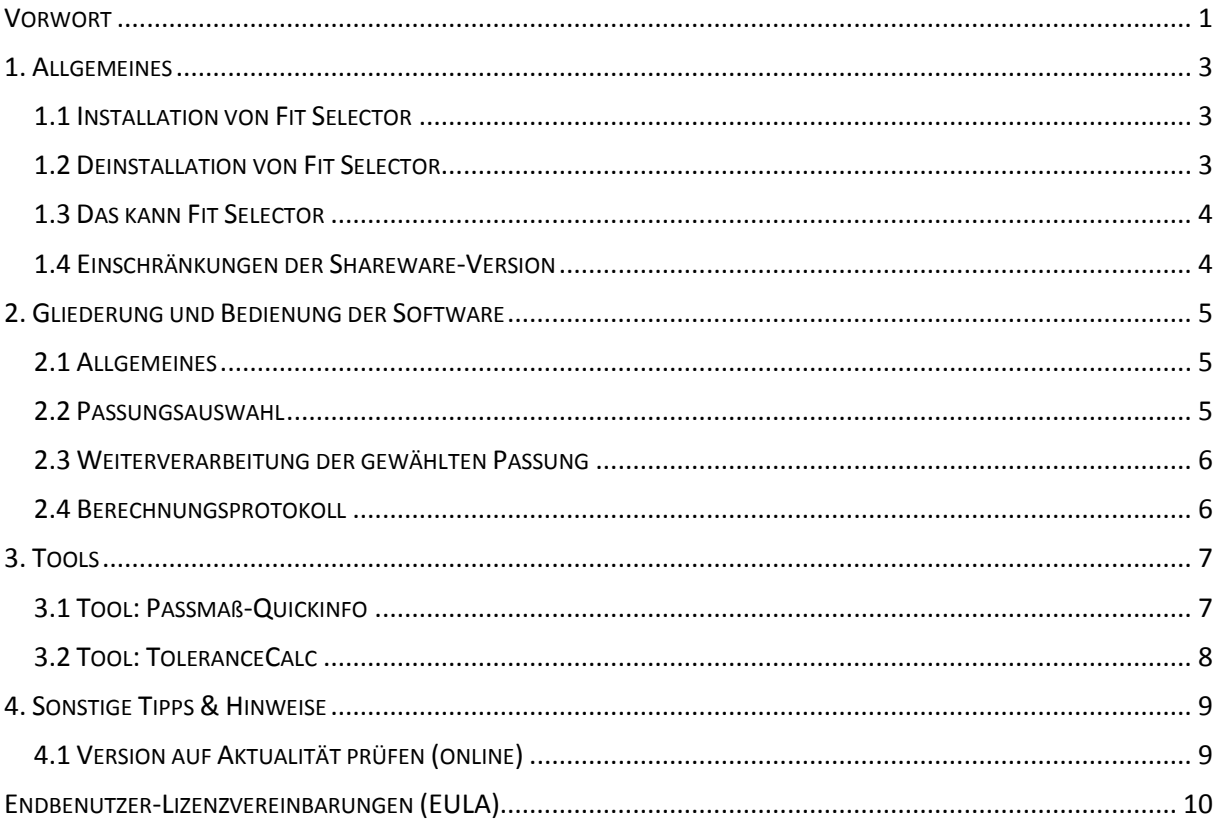

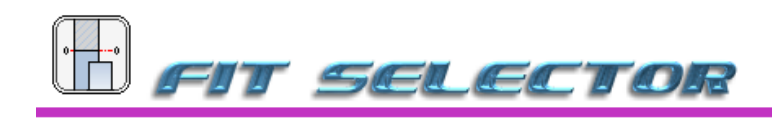

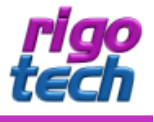

# <span id="page-3-0"></span>**1. ALLGEMEINES**

#### <span id="page-3-1"></span>**1.1 INSTALLATION VON FIT SELECTOR**

FIT SELECTOR VERFÜGT ÜBER EINE INSTALLATIONS-ROUTINE (WINDOWS INSTALLER), WELCHE ALLE NOTWENDIGEN DATEIEN ENTPACKT SOWIE ZUSÄTZLICH BENÖTIGTE SYSTEM-DATEIEN INSTALLIERT UND REGISTRIERT. FIT SELECTOR MUSS DAHER AUF JEDEM PC, AUF WELCHEM ES ZUM EINSATZ KOMMT, INSTALLIERT WERDEN.

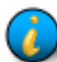

HINWEIS: FIT SELECTOR BENÖTIGT DAS KOSTENFREIE MICROSOFT ® .NET FRAMEWORK 4.0. IST DIESES NOCH NICHT AUF IHREM RECHNER VORHANDEN, SO WIRD DIES AUTOMATISCH VON DER SETUP-ROUTINE HERUNTERGELADEN UND INSTALLIERT. BITTE BEACHTEN SIE. DASS IN DIESEM FALL WÄHREND DER INSTALLATION EINE INTERNET-VERBINDUNG VORHANDEN SEIN MUSS.

NACH DER INSTALLATION DES NET FRAMEWORK 4.0 IST MEIST EIN NEUSTART DES RECHNERS ERFORDERLICH. WENN SIE ÜBERPRÜFEN WOLLEN, OB AUF IHREM PC DAS .NET FRAMEWORK 4.0 BEREITS INSTALLIERT IST, SO KÖNNEN SIE IN DER SYSTEMSTEUERUNG (UNTER SOFTWARE BZW. PROGRAMME UND FUNKTIONEN) DANACH SUCHEN.

#### SYSTEMVORAUSSETZUNGEN:

PC MIT FOLGENDEN BETRIEBSSYSTEMEN:

WINDOWS XP (MIT SP2 ODER HÖHER) WINDOWS SERVER 2003 (MIT SP 1 ODER HÖHER) **WINDOWS SERVER 2008** WINDOWS VISTA / WINDOWS 7 / WINDOWS 8 / WINDOWS 10

ZUR INSTALLATION WERDEN FOLGENDE DATEIEN BENÖTIGT UND MITGELIEFERT: SETUP.EXE

RFS SETUP.MSI

DIE INSTALLATION VON FIT SELECTOR STARTEN SIE DURCH AUSFÜHREN (DOPPELKLICK) DER DATEI SETUP.EXE. FOLGEN SIE DANN BITTE DEN ANWEISUNGEN DER SETUP-ROUTINE.

NACH ABSCHLUSS DER INSTALLATION BEFINDET SICH AUF WUNSCH DAS PROGRAMM-ICON VON FIT SELECTOR AUF IHREM DESKTOP.

HINWEIS: BITTE BEACHTEN SIE, DASS SIE BEI DER INSTALLATION JE NACH SYSTEM GEGEBENENFALLS ALS ADMINISTRATOR BZW. ALS NUTZER MIT ADMINISTRATOR-RECHTEN ANGEMELDET SEIN MÜSSEN!

# <span id="page-3-2"></span>**1.2 DEINSTALLATION VON FIT SELECTOR**

#### FIT SELECTOR KÖNNEN SIE FOLGENDERMAßEN VON IHREM RECHNER ENTFERNEN:

KLICKEN SIE DAZU AUF START / SYSTEMSTEUERUNG / SOFTWARE (BZW. PROGRAMME UND FUNKTIONEN) UND SUCHEN DORT NACH FIT SELECTOR KLICKEN SIE DARALIE UND WÄHLEN SIE ANSCHLIEREND DEINSTALLIEREN.

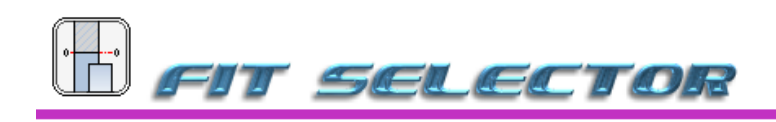

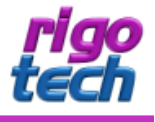

## <span id="page-4-0"></span>**1.3 DAS KANN FIT SELECTOR**

DAS PROGRAMM FIT SELECTOR DIENT ZUR UNTERSTÜTZUNG BEI DER PASSUNGSAUSWAHL NACH DIN ISO 286 T2 WÄHREND DER KONSTRUKTION VON INEINANDER GREIFENDEN BAUTEILEN.

UM DIE AUSWAHL ÜBERSICHTLICH ZU GESTALTEN SIND IN FIT SELECTOR NUR DIE GÄNGIGSTEN PASSUNGEN FÜR NENNMAßE BIS 500 MM ENTHALTEN.

#### FIT SELECTOR BIETET IHNEN IN DER REGISTRIERTEN VOLLVERSION:

- PASSUNGSAUSWAHL DER GÄNGIGSTEN PASSUNGEN FÜR NENNMAßE BIS 500 MM (NACH DIN ISO 286 T2)
- AUSWAHL DES PASSUNGS-SYSTEMS: FINHEITSBOHRUNG ODER FINHEITSWELLE
- AUSWAHL DER PASSUNGS-ART: SPIELPASSUNG. ÜBERGANGSPASSUNG ODER ÜBERMAßPASSUNG
- ANZEIGE VON ANWENDUNGSBEISPIELEN ZUR GEWÄHLTEN PASSUNG (TEILWEISE). EDITIERBAR UND ERWEITERBARI
- DETAILLIERTE ANZEIGE DER BERECHNETEN WERTE FÜR ABMAßE UND TOLERANZEN MIT GRAFISCHER AUSGABE
- KOPIER- UND DRUCKFUNKTION MIT ALLEN ANGABEN ZUR GEWÄHLTEN PASSUNG (BERECHNUNGSPROTOKOLL)
- TOOL: PASSMAR-QUICKINFO: SCHNELLE ANZEIGE DER ABMARE ZU EINEM BESTIMMTEN PASSMAR
- TOOL: TOLERANCECALC: BERECHNUNG VON ALLGEMEINTOLERANZEN NACH DIN ISO 2768-1

#### <span id="page-4-1"></span>1.4 EINSCHRÄNKUNGEN DER SHAREWARE-VERSION

#### FIT SELECTOR BIETET IHNEN IN DER KOSTENLOSEN SHAREWARE-VERSION (ZU TESTZWECKEN):

- GLEICHER FUNKTIONSUMFANG WIE IN DER VOLLVERSION. JEDOCH NUR 30 TAGE VOLL NUTZBAR
- PASSUNGSAUSWAHL DER GÄNGIGSTEN PASSUNGEN FÜR NENNMAßE NUR BIS 10 MM
- SHAREWARE-HINWEISE IN DER BENUTZEROBERFLÄCHE UND AUF DEM AUSDRUCK DES BERECHNUNGS-**PROTOKOLLS**

DIE KOSTENLOSE SHAREWARE-VERSION VON FIT SELECTOR KÖNNEN SIE ÜBER EINEN ZEITRAUM VON 30 TAGEN MIT NAHEZU VOLLEM FUNKTIONSUMFANG TESTEN.

WOLLEN SIE DIESE SOFTWARE NACH ABLAUF DES TESTZEITRAUMES WEITERHIN BENUTZEN, SO SIND SIE VERPFLICHTET, DIE ENTSPRECHENDE ANZAHL AN LIZENZEN ZUR NUTZUNG DER VOLLVERSION (1 LIZENZ PRO PC) ZU ERWERBEN.

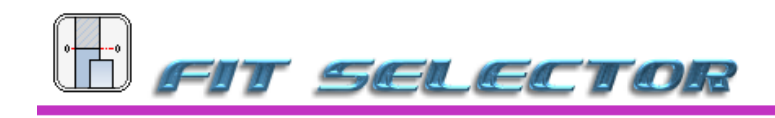

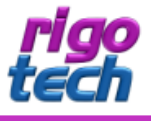

# <span id="page-5-0"></span>2. GLIEDERUNG UND BEDIENUNG DER SOFTWARE

#### <span id="page-5-1"></span>**2.1 ALLGEMEINES**

DIE BENUTZEROBERFLÄCHE GLIEDERT SICH IN FOLGENDE TEILBEREICHE: MENÜLEISTE, WERKZEUGLEISTE, DIALOGFENSTER UND STATUSLEISTE.

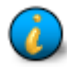

TIPP: WENN SIE MIT DEM MAUSZEIGER KURZE ZEIT ÜBER EINEM SCHALTFLÄCHEN-SYMBOL IN DER WERKZEUGLEISTE VERWEILEN, SO ERSCHEINT EIN KURZER HILFETEXT (TOOLTIP), WELCHER DAS ENTSPRECHENDE SYMBOL BESCHREIBT.

#### <span id="page-5-2"></span>**2.2 PASSUNGSAUSWAHL**

ZUERST TRAGEN SIE IM EINGABEFELD DAS NENNMAR EIN. DANACH KÖNNEN SIE NOCH DAS GEWÜNSCHTE PASSUNGS-SYSTEM UND DIE GEWÜNSCHTE PASSUNGS-ART AUSWÄHLEN.

DURCH KLICK AUF DIE SCHALTFLÄCHE <PASSUNGEN ANZEIGEN> (ODER <ENTER> AUF DER TASTATUR) WERDEN IN DER TABELLE DIE ENTSPRECHENDEN PASSUNGEN MIT DEN ZUGEHÖRIGEN WERTEN ANGEZEIGT.

IN DER AUSWAHLTABELLE MARKIEREN SIE DANN MIT EINEM MAUSKLICK DIE GEWÜNSCHTE PASSUNG. TEILWEISE WERDEN DAZU UNTERHALB DER AUSWAHLTABELLE INFORMATIONEN ZU ANWENDUNGSBEISPIELEN ANGEZEIGT. DIESE INFORMATIONEN KÖNNEN SIE ERWEITERN BZW. EDITIEREN.

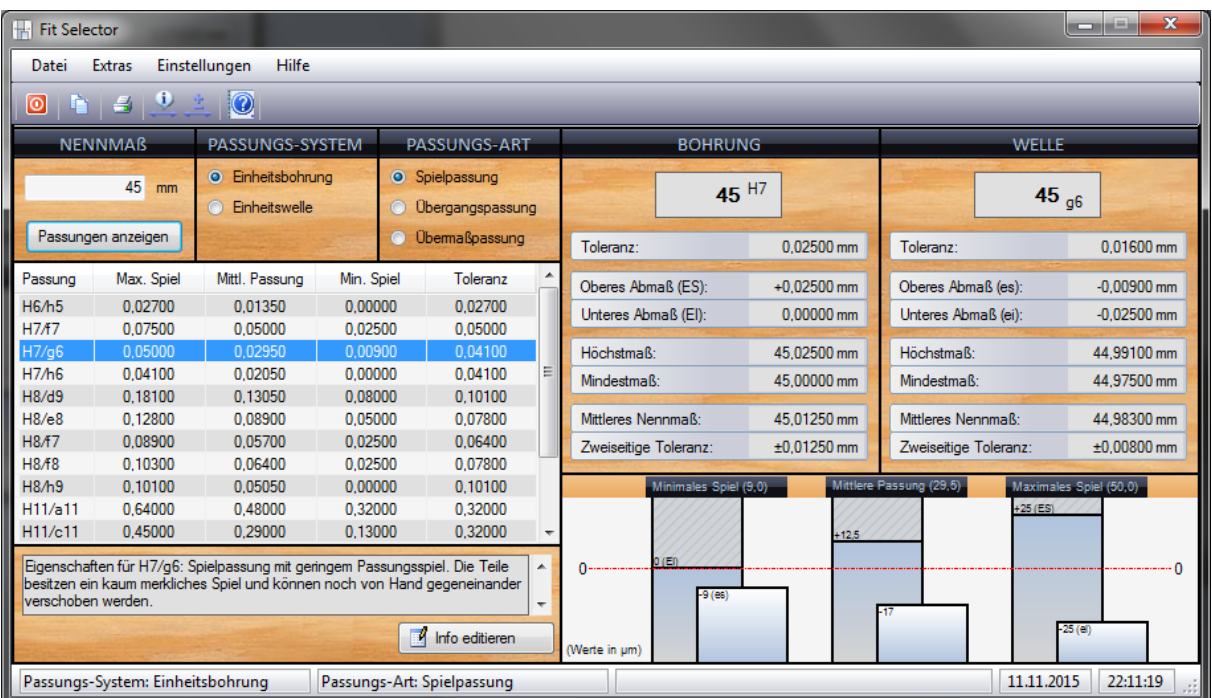

AUF DER RECHTEN SEITE DES DIALOGFENSTERS VON FIT SELECTOR ERFOLGT DANN DIE ANZEIGE DER BERECHNETEN WERTE FÜR ABMARE UND TOLERANZEN SOWIE EINE GRAFISCHE AUSGABE ZU DEN PASSUNGSWERTEN.

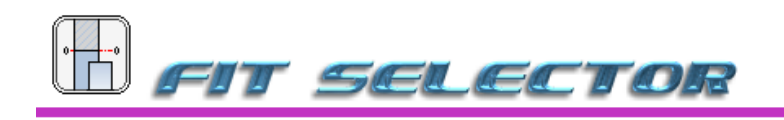

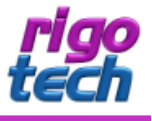

#### <span id="page-6-0"></span>**2.3 WEITERVERARBEITUNG DER GEWÄHLTEN PASSUNG**

DIE JE NACH GEWÄHLTER PASSUNG RESULTIERENDEN WERTE KÖNNEN ÜBER DIE KOPIERFUNKTION VON FIT SELECTOR IN DIE ZWISCHENABLAGE KOPIERT WERDEN. DANACH KÖNNEN DIE WERTE IN DER ZIELANWENDUNG (Z.B. MICROSOFT EXCEL) EINGEFÜGT UND WEITERVERWENDET WERDEN.

EBENSO BESTEHT DIE MÖGLICHKEIT, DIE JE NACH GEWÄHLTER PASSUNG RESULTIERENDEN WERTE IN EINEM BERECHNUNGSPROTOKOLL AUSZUDRUCKEN.

#### <span id="page-6-1"></span>**2.4 BERECHNUNGSPROTOKOLL**

DIE GESAMTE BERECHNUNG KANN ZU DOKUMENTATIONSZWECKEN AUSGEDRUCKT WERDEN:

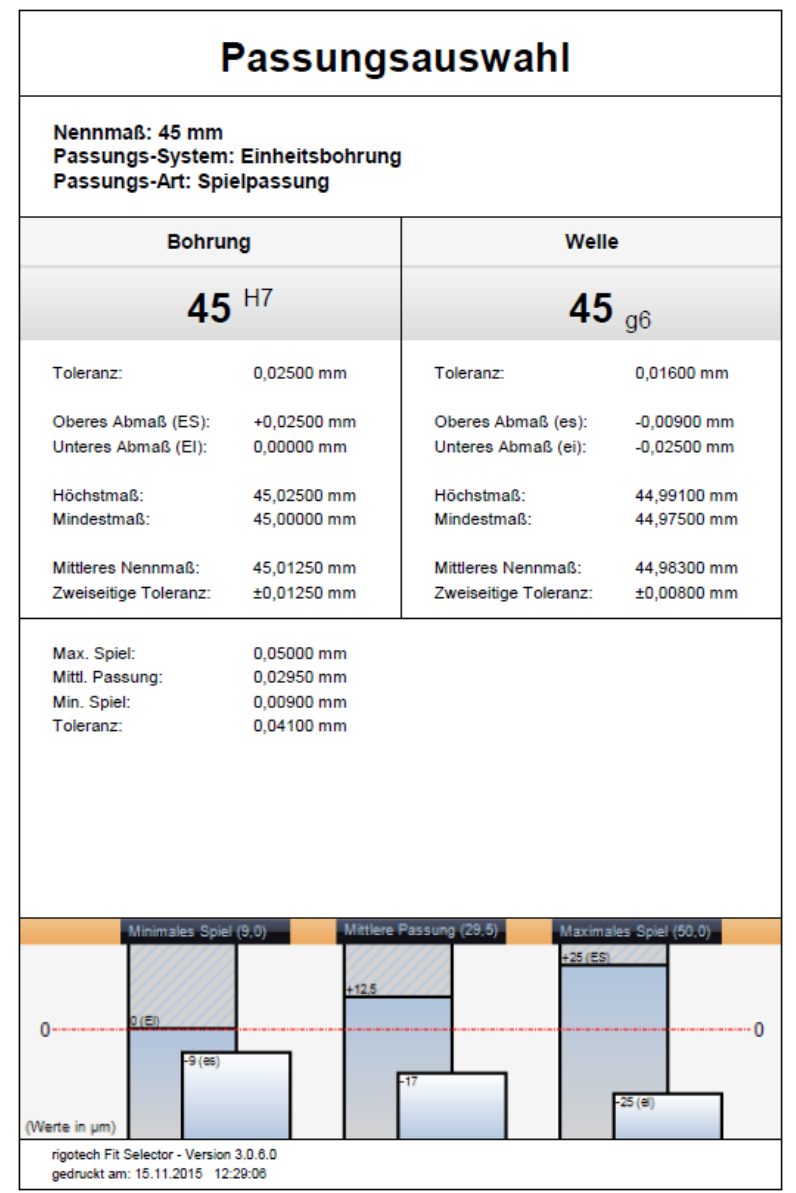

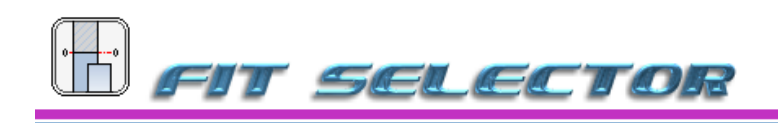

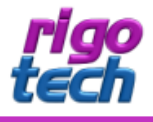

# <span id="page-7-0"></span>3. TOOLS

#### <span id="page-7-1"></span>**3.1 TOOL: PASSMAß-QUICKINFO**

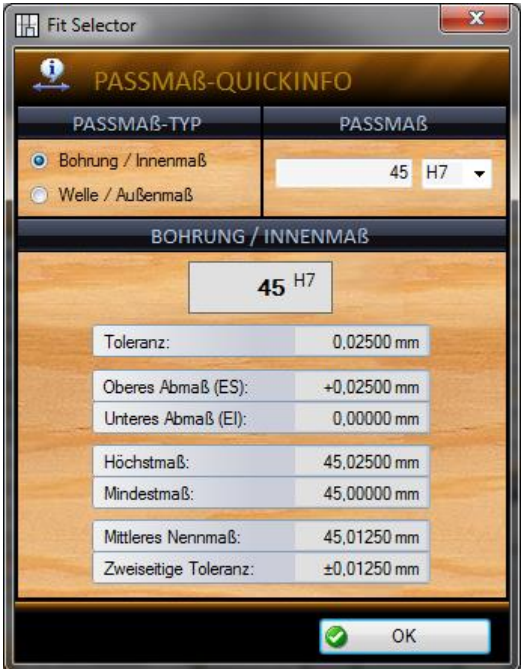

DIESE EXTRA-FUNKTION DIENT ZUR SCHNELLEN ANZEIGE DER ABMAßE FÜR EIN BESTIMMTES PASSMAß.

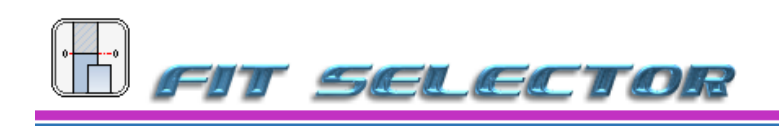

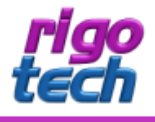

## <span id="page-8-0"></span>**3.2 TOOL: TOLERANCECALC**

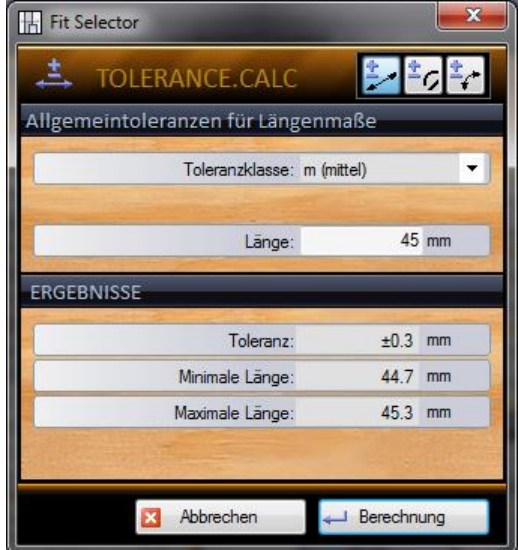

MIT TOLERANCECALC BERECHNEN SIE ALLGEMEINTOLERANZEN NACH DIN ISO 2768-1 WAHLWEISE FÜR LÄNGEN, FÜR RADIEN BZW. FASEN ODER FÜR WINKELMAßE.

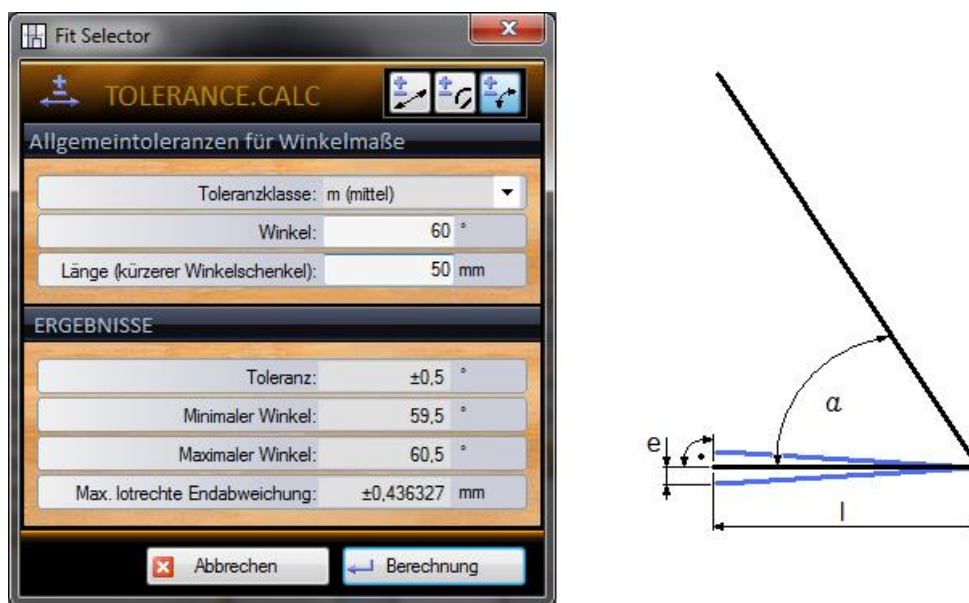

BEI DER BERECHNUNG DER ALLGEMEINTOLERANZEN FÜR WINKELMAßE (FÜR WINKEL A) ERFOLGT ZUSÄTZLICH DIE BERECHNUNG DER MAXIMALEN LOTRECHTEN ENDABWEICHUNG (MAß E) FÜR DEN KÜRZEREN WINKELSCHENKEL (MAß L).

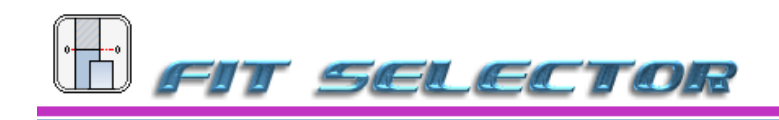

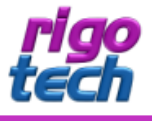

# <span id="page-9-0"></span>**4. SONSTIGE TIPPS & HINWEISE**

# <span id="page-9-1"></span>**4.1 VERSION AUF AKTUALITÄT PRÜFEN (ONLINE)**

MIT DIESER FUNKTION (UNTER HILFE) KÖNNEN SIE SCHNELL UND KOMFORTABEL DIE AKTUALITÄT IHRER SOFTWARE-VERSION ÜBERPRÜFEN. BITTE BEACHTEN SIE, DASS DAZU JEDOCH EINE BESTEHENDE INTERNET-VERBINDUNG ERFORDERLICH IST.

UNTER DEM MENÜPUNKT EINSTELLUNGEN KÖNNEN SIE AUCH FESTLEGEN, DASS DIE SOFTWARE-VERSION AUF AKTUALITÄT PRÜFEN BEI JEDEM PROGRAMM-START AUTOMATISCH DURCHGEFÜHRT WIRD.

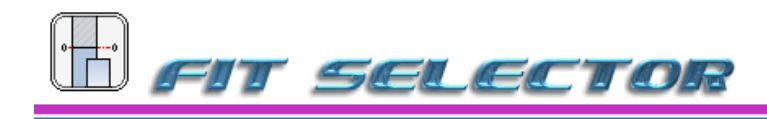

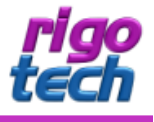

# <span id="page-10-0"></span>**ENDBENUTZER-LIZENZVEREINBARUNGEN (EULA)**

AUTOR: STEFFEN RIGÓ [**RIGOTECH**] HOPFGARTENSTR. 12 D-01307 DRESDEN

DIE BENUTZUNG DER SOFTWARE DURCH DEN ENDVERBRAUCHER ERFOLGT AUSSCHLIEßLICH ZU DEN NACHFOLGENDEN BEDINGUNGEN. WENN SIE DIE SOFTWARE INSTALLIEREN, STIMMEN SIE DADURCH DIESEM VERTRAG ZU. WENN SIE DIESEM VERTRAG NICHT ZUSTIMMEN, GEBEN SIE DEN DATENTRÄGER UND SÄMTLICHES SCHRIFTLICHE MATERIAL AN DEN AUTOR ZURÜCK.

#### $§ 1$

VERTRAGSGEGENSTAND SIND DAS COMPUTERPROGRAMM FIT SELECTOR SOWIE SÄMTLICHES ZUGEHÖRIGE SCHRIFTLICHE MATERIAL WIE BEISPIELSWEISE DIE BEDIENUNGSANLEITUNG UND DER FREISCHALT-CODE. DER VERTRAGSGEGENSTAND INSGESAMT WIRD NACHFOLGEND ALS SOFTWARE BEZEICHNET. DA ES NACH DEM HEUTIGEN STAND DER TECHNIK NICHT MÖGLICH IST, SOFTWARE SO ZU ERSTELLEN, DASS SIE UNTER ALLEN BEDINGUNGEN FEHLERFREI ARBEITET, IST VERTRAGSGEGENSTAND NUR EINE IM SINNE DER BEDIENUNGSANLEITUNG GRUNDSÄTZLICH BRAUCHBARE SOFTWARE.

#### § 2

DIE UNREGISTRIERTE SHAREWARE-VERSION DARF ZU TESTZWECKEN 30 TAGE AB DER INSTALLATION BENUTZT WERDEN. DANACH MUSS DIE SHAREWARE-VERSION DEINSTALLIERT WERDEN ODER SIE KANN DURCH ENTSPRECHENDEN ERWERB EINER ODER MEHRERER LIZENZEN ALS DANN REGISTRIERTE VOLLVERSION WEITERGENUTZT WERDEN. DIE SHAREWARE-VERSION KANN EINEN EINGESCHRÄNKTEN FUNKTIONSUMFANG AUFWEISEN, NÄHERES KANN IN DER ZUR SOFTWARE GEHÖRIGEN HILFEDATEI NACHGELESEN WERDEN.

# § 3

DURCH DEN KAUF ERLANGT DER LIZENZNEHMER LEDIGLICH DAS EIGENTUMSRECHT AN DEM DATENTRÄGER, NICHT JEDOCH RECHTE AN DER SOFTWARE SELBST. SÄMTLICHE RECHTE AN DER SOFTWARE BLEIBEN BEIM AUTOR, INSBESONDERE, ABER NICHT NUR, VERÖFFENTLICHUNGS-, VERVIELFÄLTIGUNGS-, BEARBEITUNGS- UND VERWERTUNGSRECHTE. DER AUTOR ERTEILT DEM LIZENZNEHMER LEDIGLICH EIN EINFACHES (NICHT AUSSCHLIEßLICHES) UND PERSÖNLICHES, ZEITLICH UNBEFRISTETES NUTZUNGSRECHT AN DER SOFTWARE. DIESES NUTZUNGSRECHT WIRD NACHFOLGEND LIZENZ GENANNT.

#### § 4

DER LIZENZNEHMER DARF DIE SOFTWARE, SOFERN ES SICH UM EINE REGISTRIERTE VOLLVERSION HANDELT, AUF EINEM EINZELNEN ARBEITSPLATZ INSTALLIEREN BZW. FREISCHALTEN. EINE INSTALLATION BZW. FREISCHALTUNG AUF EINEM WEITEREN ARBEITSPLATZ (BEISPIELSWEISE EINEM LAPTOP) IST NUR ZULÄSSIG, WENN SICHERGESTELLT IST, DASS ZU KEINER ZEIT MIT MEHR ALS EINER INSTALLATION GEARBEITET WIRD. JEDE WEITERGEHENDE NUTZUNG, INSBESONDERE EINE INSTALLATION IN NETZWERKEN, IST UNZULÄSSIG. WENN DER LIZENZNEHMER DIE SOFTWARE IN NETZWERKEN EINSETZEN MÖCHTE, MUSS ER EINE NETZWERKVERSION ERWERBEN, SOFERN DIESE ERHÄLTLICH IST. DER LIZENZNEHMER DARF ZU SICHERUNGSZWECKEN BELIEBIG VIELE KOPIEN DES DATENTRÄGERS ERSTELLEN.

#### § 5

EINE WEITERGABE DER SOFTWARE AN DRITTE IST NUR ZULÄSSIG, WENN DIE DRITTE PARTEI DER ÜBERNAHME SÄMTLICHER RECHTE UND PFLICHTEN AUS DIESEM LIZENZVERTRAG ZUSTIMMT. DER LIZENZNEHMER HAT IN DIESEM FALL DIE VOLLSTÄNDIGE SOFTWARE ZU ÜBERGEBEN UND UNVERZÜGLICH SÄMTLICHE NOCH IN SEINEM BESITZ BEFINDLICHEN INSTALLATIONEN UND KOPIEN ZU VERNICHTEN.

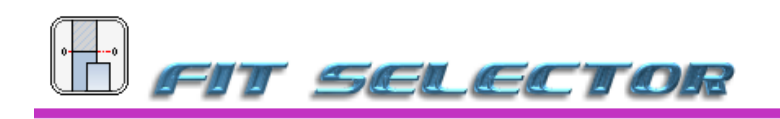

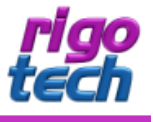

BEI DER SHAREWARE-VERSION GIBT ES BEZÜGLICH DER WEITERGABE AN DRITTE EINE AUSNAHME: ES IST GESTATTET, DIE SHAREWARE-VERSION KOSTENLOS ODER GEGEN EINE GERINGE KOPIERGEBÜHR UNVERÄNDERT (MIT ALLEN DATEIEN) WEITERZUGEBEN. DIE BENUTZERDATEN UND DER FREISCHALT-CODE DÜRFEN AUF KEINEN FALL WEITERGEGEBEN WERDEN

#### $66$

DIE SOFTWARF IST URHEBERRECHTLICH ZUGUNSTEN DES AUTORS GESCHÜTZT. URHEBERRECHTSVERMERKE UND REGISTRIERNUMMERN DÜRFEN WEDER IN DER SOFTWARE SELBST NOCH IN EVENTUELL ERSTELLTEN SICHERUNGSKOPIEN ENTFERNT WERDEN. ES IST AUSDRÜCKLICH VERBOTEN, DAS COMPUTERPROGRAMM ODER DAS SCHRIFTLICHE MATERIAL GANZ ODER TEILWEISE IN URSPRÜNGLICHER ODER ABGEÄNDERTER FORM ZU KOPIEREN ODER ANDERS ZU VERVIELFÄLTIGEN. DAS SCHLIEßT AUSDRÜCKLICH AUCH DIE VERBREITUNG IN ANDERER SOFTWARE EINGESCHLOSSEN ODER MIT ANDERER SOFTWARE VERMISCHT FIN.

#### $§ 7$

DEM LIZENZNEHMER IST ES UNTERSAGT,

A) DIE SOFTWARE ABZUÄNDERN, ZU ÜBERSETZEN, ZURÜCK ZU ENTWICKELN, ZU ENTKOMPILIEREN ODER ZU FNTASSFMBLIFRFN.

B) DAS SCHRIFTLICHE MATERIAL ZU ÜBERSETZEN. ABZUÄNDERN ODER ZU VERVIELFÄLTIGEN.

C) ABGELEITETE WERKE AUS DER SOFTWARE ODER DEM SCHRIFTLICHEN MATERIAL ZU ERSTELLEN.

#### $\delta$   $\delta$

VERSTÖBT DER LIZENZNEHMER GEGEN DIE BEDINGUNGEN DIESES VERTRAGS. VERWIRKT ER DAS NUTZUNGSRECHT. IN DIESEM FALL HAT ER UNVERZÜGLICH DIE ORIGINALSOFTWARE SOWIE SÄMTLICHE IN SEINEM BESITZ BEFINDLICHEN INSTALLATIONEN UND EVENTUELLEN SICHERUNGSKOPIEN SOWIE DEN FREISCHALT-CODE ZU VERNICHTEN ODER AUF VERLANGEN VOM AUTOR ZU ÜBERGEBEN. DER LIZENZNEHMER HAFTET DEM AUTOR FÜR SÄMTLICHE AUS VERTRAGSVERLETZUNGEN ENTSTEHENDEN SCHÄDEN.

#### $§9$

DER AUTOR BEHÄLT SICH DAS RECHT VOR, DIE SOFTWARE NACH EIGENEM ERMESSEN ZU AKTUALISIEREN UND NEUE ODER KORRIGIERTE VERSIONEN HERZLISTELLEN. ALLE VERLANGEN KANN DER LIZENZNEHMER EINE NEUE ODER AKTUALISIERTE VERSION GEGEN ENTRICHTUNG DER VOM AUTOR HIERFÜR FESTGELEGTEN GEBÜHR ERHALTEN.

#### $§10$

DER AUTOR HAFTET DAFÜR, DASS DER DATENTRÄGER ZUM ZEITPUNKT DER ÜBERGABE FREI VON MATERIALFEHLERN IST. FALLS DER DATENTRÄGER FEHLERHAFT IST, WIRD ER GEGEN VORLAGE DER RECHNUNG BZW. QUITTUNG UND RÜCKGABE DES ORIGINALDATENTRÄGERS AUSGETAUSCHT.

#### $§11$

DER AUTOR HAFTET NICHT DAFÜR. DASS DIE SOFTWARE DEN ANFORDERUNGEN UND ZWECKEN DES LIZENZNEHMERS GENÜGT ODER DASS SIE MIT ANDEREN VON IHM AUSGEWÄHLTEN PROGRAMMEN UND HARDWAREKOMPONENTEN ZUSAMMENARBEITET. DER AUTOR HAFTET NUR FÜR VORSATZ UND GROBE FAHRLÄSSIGKEIT.

# $612$

DIESE SOFTWARE WURDE MIT GROßER SORGFALT ERSTELLT UND ALLE ANGABEN GEPRÜFT. FÜR ETWAIGE FEHLERHAFTE ODER UNVOLLSTÄNDIGE ANGABEN KANN JEDOCH KEINE HAFTUNG ÜBERNOMMEN WERDEN. DER AUTOR KANN WEDER FÜR DEN VERLUST VON GEWINNEN, NOCH FÜR SCHÄDEN JEGLICHER ART ZUR VERANTWORTUNG GEZOGEN WERDEN, WELCHE AUS DER BENUTZUNG DIESER SOFTWARE RESULTIEREN.

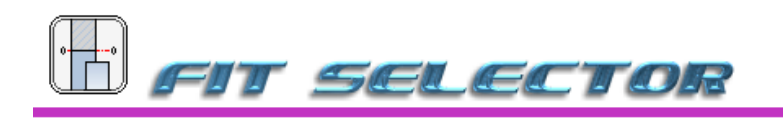

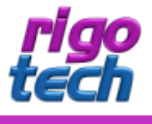

DIE SOFTWARE DARF NICHT AUF RECHNERN EINGESETZT WERDEN, BEI DENEN EINE FEHLFUNKTION ZU SCHÄDEN AN LEIB, LEBEN ODER SACHEN VON ERHEBLICHEM WERT FÜHREN KANN. DER LIZENZNEHMER MUSS DIE BEDIENUNGSANLEITUNG UND DOKUMENTATION DER SOFTWARE BEACHTEN SOWIE FÜR EINE REGELMÄßIGE DATENSICHERUNG SORGEN.

COPYRIGHT © 2010-2015 BY STEFFEN RIGÓ